# **Magic Nodes for MediaMonkey 3**

Documentation by Rick Parsons, Bristol, England.

Manual edition: 1.7 - 21 Jun 2008

The latest edition of this manual can be downloaded from

http://west-penwith.org.uk/misc/MagicNodes.pdf

### **Acknowledgements**

... to Pablo Shmerkin, the original author of Magic Nodes and from whom most of the introduction chapter was derived.

... to Zvezdan Dimitrijevic, the author of the current "unofficial" version who converted it to MediaMonkey 3, fixed many bugs and added a lot of features. He also helped me to get this manual accurate.

... to the creators of MediaMonkey, without whom we would have no reason to exist.

... and finally to the many creators of Magic Nodes masks who have contributed to the discussion on the MediaMonkey forum.

The thread on the forum for discussion and development of this version of Magic Nodes can be found at

http://www.mediamonkey.com/forum/viewtopic.php?t=19168

### **Table of Contents**

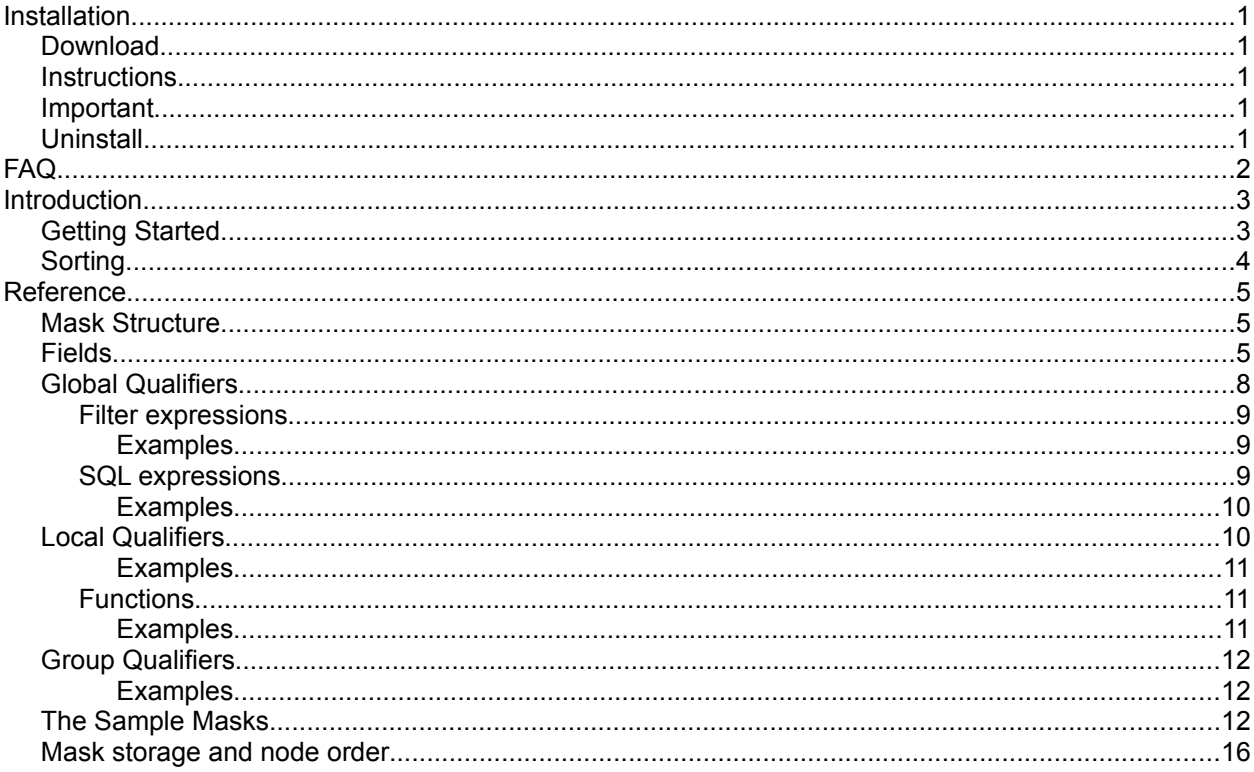

# *Installation*

### **Download**

... from <http://solair.eunet.yu/~zvezdand/MagicNodes.htm>

Although this version (1.7.6.2 at the time of writing) works with MediaMonkey 2.2+, that capability is not covered by this manual.

### **Instructions**

- Make sure that you are logged in to an account that has write access to the **scripts\auto** folder within the **MediaMonkey** program folder (**x:\Program Files\MediaMonkey** in Windows XP where **x:** is your system disk). This will generally be an administrator account.
- These instructions have changed from version 1.7.6 onwards. If you have an earlier version of Magic Nodes installed then please first remove any files **MagicNodes\*.vbs** file from the **scripts\auto** folder.
- Make sure that the downloaded file is named **MagicNodes.mmip**. If it has gained a **.zip** suffix then please rename it first.
- Double click the downloaded **.mmip** file. MediaMonkey will open (unless it is already open) and the script will install itself to the above mentioned folder. There is no need for a reboot or even a restart of MediaMonkey.
- A selection of sample demonstration masks are provided (copies are provided in an appendix to this manual). If there are existing masks that you have defined with a previous version then the installer will ask if you want to merge the sample masks into the list.
- If you have multiple accounts on the same computer using MediaMonkey then Magic Nodes will be available to all of them but each will have their own personal set of masks. Each account will be asked if they wish to merge the sample masks into their own library.

### **Important**

If you have previously used older versions of Magic Nodes, particularly prior to version 1.6, then you should be aware that the syntax and function of many mask elements has changed. There is a detailed explanation at the start of the MediaMonkey forum thread mentioned in the acknowledgements above. All the latest information can be found there.

## **Uninstall**

To uninstall the script, in MediaMonkey, go to **Tools/Extensions**, select **Magic Nodes** and click the **uninstall** button. Like installing, this must be done from a Windows Administrator account. The uninstall process will ask if you wish to also delete all the settings as well i.e. the defined masks. There is no need for a restart of MediaMonkey.

# *FAQ*

These are copied directly from the forum mentioned above as they highlight problems that can be encountered. They mostly relate to advanced features so you may want to read them later.

Q. Is there a way that when starting MM3 the Magic Nodes tree is NOT expanded?

A. Install TweakMonkey (<http://www.mediamonkey.com/forum/viewtopic.php?t=8939>), Go to **Tools/Options - TweakMonkey & Script Options/Tree Node Options**, check the Node to be selected at startup, choose Library. Alternatively you could put all your Magic nodes into some new group instead of the Magic Nodes branch. You only need to put the **Group** pseudo-field in the front of each node and leave the Magic Nodes branch empty.

Q. If I ... (do something), the Magic Nodes nodes disappear. I can get it to reappear by creating a new Magic Node. Any ideas on what else to do to keep Magic Nodes visible?

A. You have most probably unchecked Magic Nodes in **Tools/Options - Library/Filters and Views - None (Show all Tracks)** then go to **Configure/Default View Options**. Alternatively there is a faster way to get the dialog box: right click on any node and select **Options/Choose Tree nodes**.

Q. I am getting the following errors when starting MM: Error #457 - This key is already associated with an element of this collection.

A. Most probably, your Custom X field has been renamed in such way to clash with existing field name. If this is a case, please try with some unique text value.

Q: How do I get the mask to skip unrated tracks and just make an average of rated ones? Right now it will only display averages for artists or albums which have all their tracks rated.

A: If there are **sort by** or **statistic** fields that are undefined, then the function is NOT applied. For example: **<Album|Sort by:avg(Rating)>** only displays the average rating for albums where ALL songs have been rated. For the others, just the album in alphabetical order is displayed. If you want to display these values even for those albums only have some tracks rated, currently the only solution is to manually hack the **MagicNodes.vbs** file. You should change the line that reads:

**Const bSortStatOnlyIfPositive = True**

to

**Const bSortStatOnlyIfPositive = False.**

## *Introduction*

Nodes are the elements of the navigation tree structure of the MediaMonkey interface. The Magic Nodes script is a simple way of creating new ones to help you manage your music library. The Magic Nodes are defined using masks which are loosely based on the way MediaMonkey **auto-organize** works.

## **Getting Started**

To create a node, use the **Edit => Create Magic Node** menu item. In order to create a node, you will need to specify a mask. Let us start with a simple example. Note: when practising, type the examples exactly as written, we will look at the detailed syntax rules later.

#### **My First Magic Node\<Artist>\<Album>**

This mask will create a node which is very similar to the Artist node that comes with MediaMonkey, so it's not very exciting yet (actually there are some differences, but we won't discuss them here). The node will be a child of the **Magic Nodes** root node, and its caption will be the first part of the mask (in this case, **My First Magic Node**).

Now, if you are like me you have too many artists so it would be convenient to organise them by their initial letter. This is not the way the standard Artist node works, but we can do a little magic with Magic Nodes. Let's create a new node with the following mask:

### **My Second Magic Node\<Artist|Trim:1>\<Artist>\<Album>**

At this point, we will introduce some jargon. The stuff within the **< >** signs, representing some piece of information about your tracks, are called fields. So **Artist** and **Album** are two possible fields. In **<Artist| Trim:1>**, only **Artist** is the field; **Trim:1** is an instruction that configures the **Artist** field, and it is called a qualifier. Fields can be configured with any number of qualifiers, and qualifiers are separated by a **|** character.

The **Trim:** qualifier keeps only the specified number of characters from the field. So, **<Artist|Trim:1>** represents the first letter of the artist. Note that in the MediaMonkey **auto-organize** feature the same behaviour would be obtained with **<Artist:1>**. This is expanded in the first of the sample masks supplied in the Appendix.

Now, perhaps you want to organise by lyricist rather than artist. MediaMonkey provides no standard lyricist node. However, **lyricist** is one of many available fields in Magic Nodes, and you can use any of those fields to organise your tracks; a full list is included in the reference section later. The following mask will create a fancy lyricist node:

### **Lyricist|Child of:Artist\<Lyricist|Trim:1|Min tracks:10>\<Lyricist>\<Album>**

We have introduced a number of new concepts here. Unlike the previous nodes, this one will show up right after the standard artist node in MediaMonkey. This is the result of including **Child of:Artist** in the mask. This is also a qualifier, but unlike **Trim:1** it affects the whole node, and not just one level. Such qualifiers are called global qualifiers, and are added after the node caption.

Notice the **Min tracks:10** qualifier. The effect is to ignore nodes with less than 10 tracks in your library. There's also a **Max tracks** qualifier available and you can use both.

At this point you may have many Magic Nodes, and you don't really want all of them. You can delete specific nodes by using the **Edit/Delete Magic Node** menu item; you'll have to lookup the mask in the submenu, or right click on the node itself where there is a **Delete Magic Node** option. Likewise, you can edit the mask of existing nodes by using the **Edit/Edit Magic Node** menu item or right click on the node (if you have used the **Child of:** qualifier you may need to restart MediaMonkey after deleting or editing; in that case, you will receive a warning message).

So far we have organised tracks according to the people involved in them. While there are still more related fields (like involved people), let us turn our attention to other kinds of fields.

You may have tracks in many different formats (mp3, wma, ogg, etc), encoded at different bitrates and sampling rates, some of them with VBR (Variable Bit Rate). There are many situations where being able to quickly browse your files by encoding may be useful. Also, notice that, although you can do an advanced

search by bitrate, you can't search by either format or VBR. Here is how a typical encoding node would look (simplified from number 4 in the sample masks supplied):

#### Encoding|Shortcut:Ctrl+1\<Format>\<Bitrate>\<VBR>

Notice that we used a new global qualifier: **Shortcut:**. This is, hopefully, self-explanatory: after creating a node, pressing the keyboard combination  $\text{ctrl}+1$  will expand the node and make it active (it is the same behaviour that **F8** has on the standard **Artist** node). You can specify any key combination which is not already used by Windows, MediaMonkey or other Magic Nodes.

### **Sorting**

The built-in MediaMonkey nodes sort everything by alphabetical or numerical order. That is also the default behaviour for Magic Nodes. However, sometimes you may prefer to order, say, albums by year (and display the year at the same time), or by how popular they are with us (as measured either by the ratings or the number of times played). All this can be achieved with Magic Nodes; let us see how with another example:

### **Artist (by year)\<Artist>\<Album|Sort by:max(Year)|Sort order:desc>**

This node is similar to our first Magic Node, except that it sorts the albums by year (showing the newest first); albums for which the year is unknown are shown at the end. In order to sort in some way other than the alphabetical album name, you use the **Sort by:** qualifier. Its use is a little bit involved though, because you also have to specify a function. To understand why this is the case, recall that the year can be assigned independently for every track, so it's possible that in one given album there are tracks with different years. So, a function must be specified to tell the script which year to use; in this case, **max()** was chosen (so, if there are tracks from different years, the most recent year is selected). If all the tracks in your albums have the same year information, then which function to use is largely irrelevant, but you still have to specify one. Other functions you can use include: **min()** and **avg()** (computes the average).

We have also used the **Sort order:** qualifier. There are two possible values for this qualifier: **asc** and **desc**, which, as you would expect, result in ordering the fields in ascending or descending order. By default, the order is ascending, so you need to include this qualifier if you want a descending order. You can use **sort order:** even if you are not using **sort by:**. For example, if you are organizing by **Bitrate** and you want to start with the highest bitrates, you can use the following mask:

#### **Bitrate\<Bitrate|Sort order:desc>**

Now suppose you want to see all of your albums ordered by popularity. Let's say, you want to sort them not alphabetically or by year, but according to how you rated them. In this case, it is sensible to use the **avg()** function (some albums have one or two highly rated tracks while the rest are bad; those will not appear at the top of your list). Here is how the mask may look (number 7 in the sample masks supplied):

#### **Albums (by rating)\<Album|Sort by:avg(Rating)|Sort order:desc|Min tracks:5>**

We have used the **Min tracks:** qualifier in a mask like this to see how complete albums performed. One feature of the **Sort by:** qualifier is that if the value (the rating, in our example) is not known for any track in the album, then the rating is not displayed (even if it's known for some tracks). Those albums are shown at the bottom of the list if the qualifier **Sort order:desc** was included, and at the top of the list otherwise.

Now assume you want to find out which albums you haven't listened to much in order to do some catching up. The field **played** stores the number of times a track has been played, and can be used within a **Sort by:** qualifier. Consider this example (number 8 in the sample masks supplied):

#### **Scarcely played albums\<Album|Sort by:sum(Played)|Top:10|Min tracks:5>**

This node will order your albums according to the number of times they have been played (which is the sum of the number of times each of their tracks have been played). Since no **Sort order:** qualifier has been specified, the default is used: ascending order. This is the desired behaviour because we want to find those albums which haven't been played much. There's also another qualifier we hadn't met before: **Top:**. This lets you show only a given number of values (albums, in this case).

Now you have got the general idea, we will look at the detailed specification of the script package which will show you all the possibilities available.

# *Reference*

### **Mask Structure**

**[Group specification\]\*Caption[|Global qualifier]\*\<Field[|Local qualifier]\*>[\<Field[|Local qualifier]\*>]\***

Where **[]** indicates optional and **\*** indicates repeat 0-n times.

**Caption** is the caption you want displayed on the node. It can be a string containing any characters except **\** or **|**.

**Field** represent a hierarchical levels under the **Caption** and can be taken from a predefined list of tags and more complex combined fields listed below. At least one must be specified.

Each additional **\** indicates the start of a new hierarchical level in the tree.

The **Group specification** is an optional way to create a hierarchical structure of Magic Nodes in a similar way to the Media Monkey **Files to Edit** structure. It is important to note that this has no connection with the **Grouping** field name described below under Fields. The syntax is

### **Group specification ≡ <Group|Name:Caption[|Group qualifier]\*>**

**Group** is a pseudo Field, not derived from the library. See below for **Group qualifiers** and more details of this structure. As you can see the **Group specification** can be repeated to an arbitrary depth to create quite complex structures. Examples 28 to 50 in the samples supplied illustrate this in practice.

The case you use in the masks doesn't matter, All capitals or lower case or a mixture are accepted.

Spaces should not be included in mask definitions except ...

- **Caption**, **Field** names and **Qualifiers** which contain spaces; and then there should be just one space where required.
- In filter expressions where they are encouraged to aid readability.
- After the **:** of a **Qualifier** except in certain cases (as noted) where they are significant.
- Between functions (after the comma) in **Sort by:** and **Statistic:** qualifiers, and around the sort order in the **Sort by:** qualifier (if used).

Single spaces only should be used, not tabs or other white space. In particular, spaces are not required or allowed before the **:** of a **Qualifier**, around the **\** of a hierarchy level, the **|** separating the qualifiers, or the **<** and **>** of a **Field name**. See the detailed descriptions below for what these particulars mean.

### **Fields**

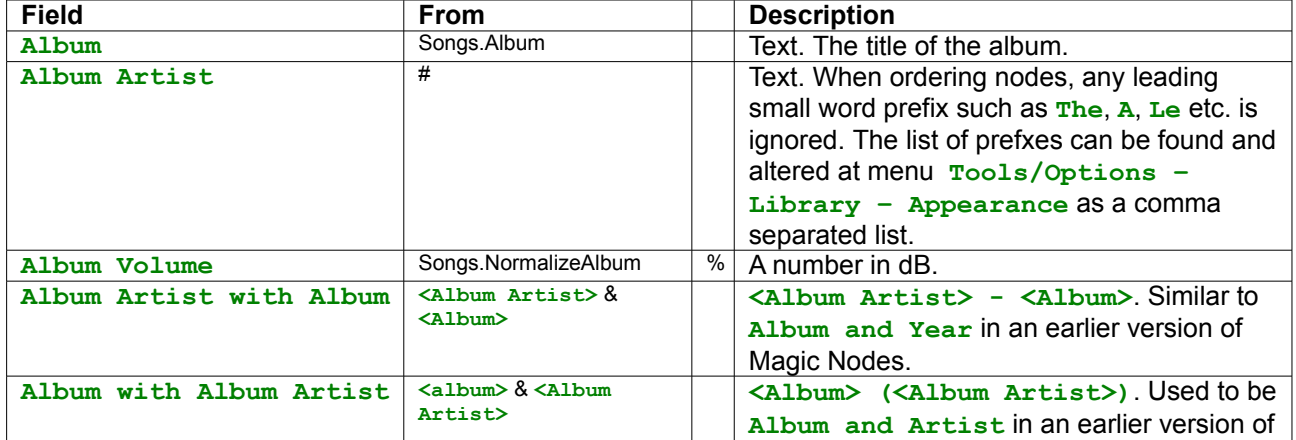

<span id="page-6-0"></span>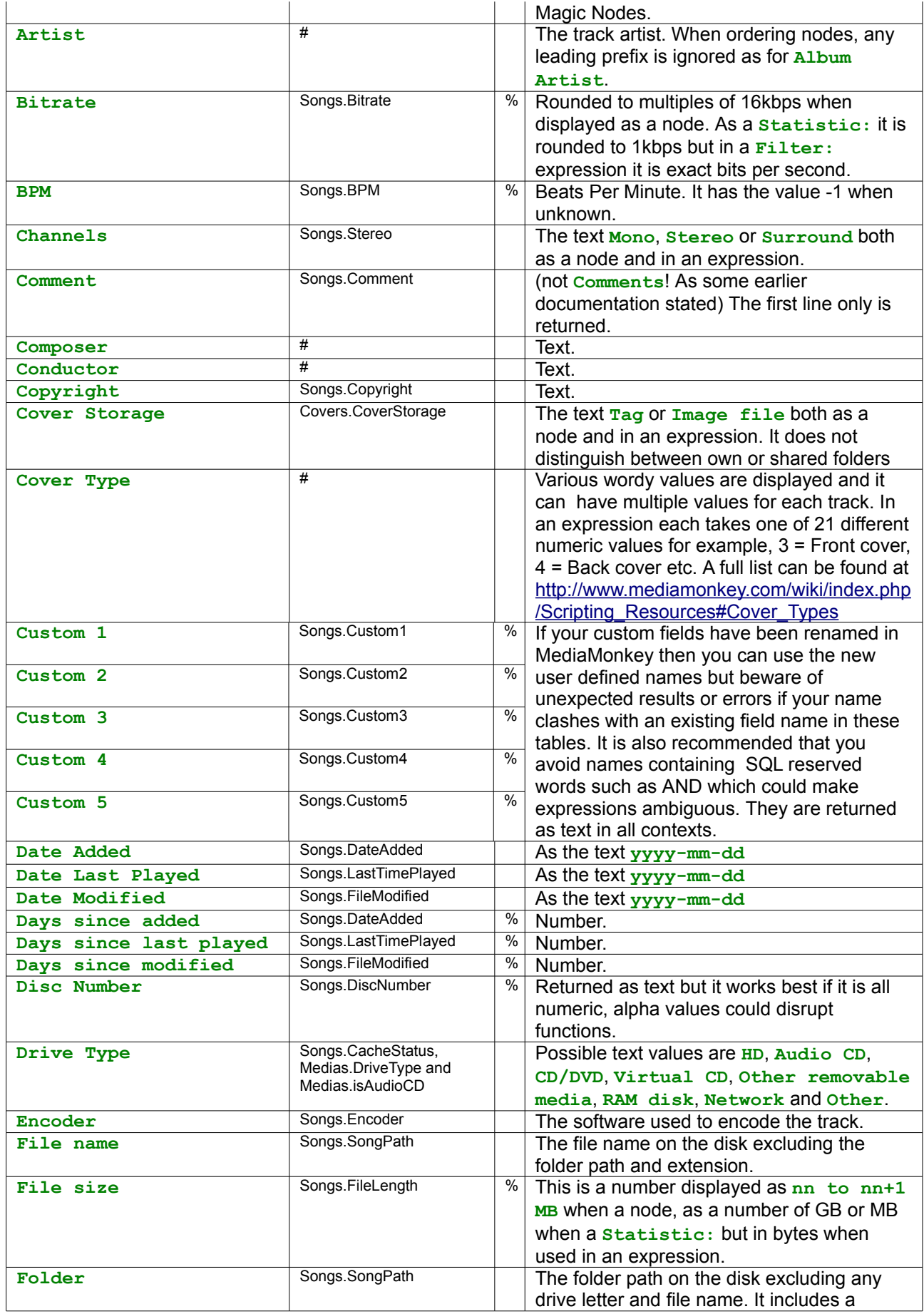

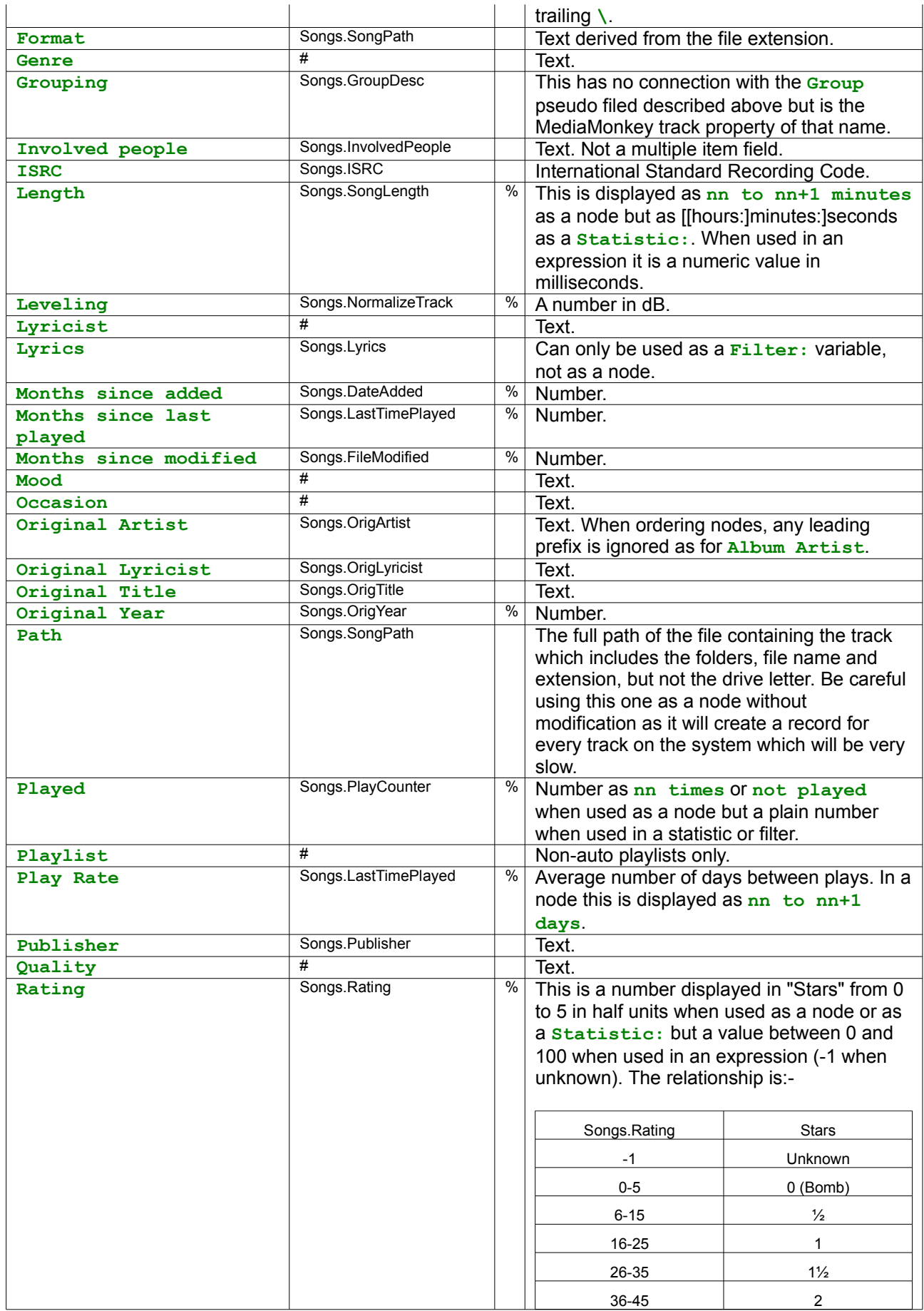

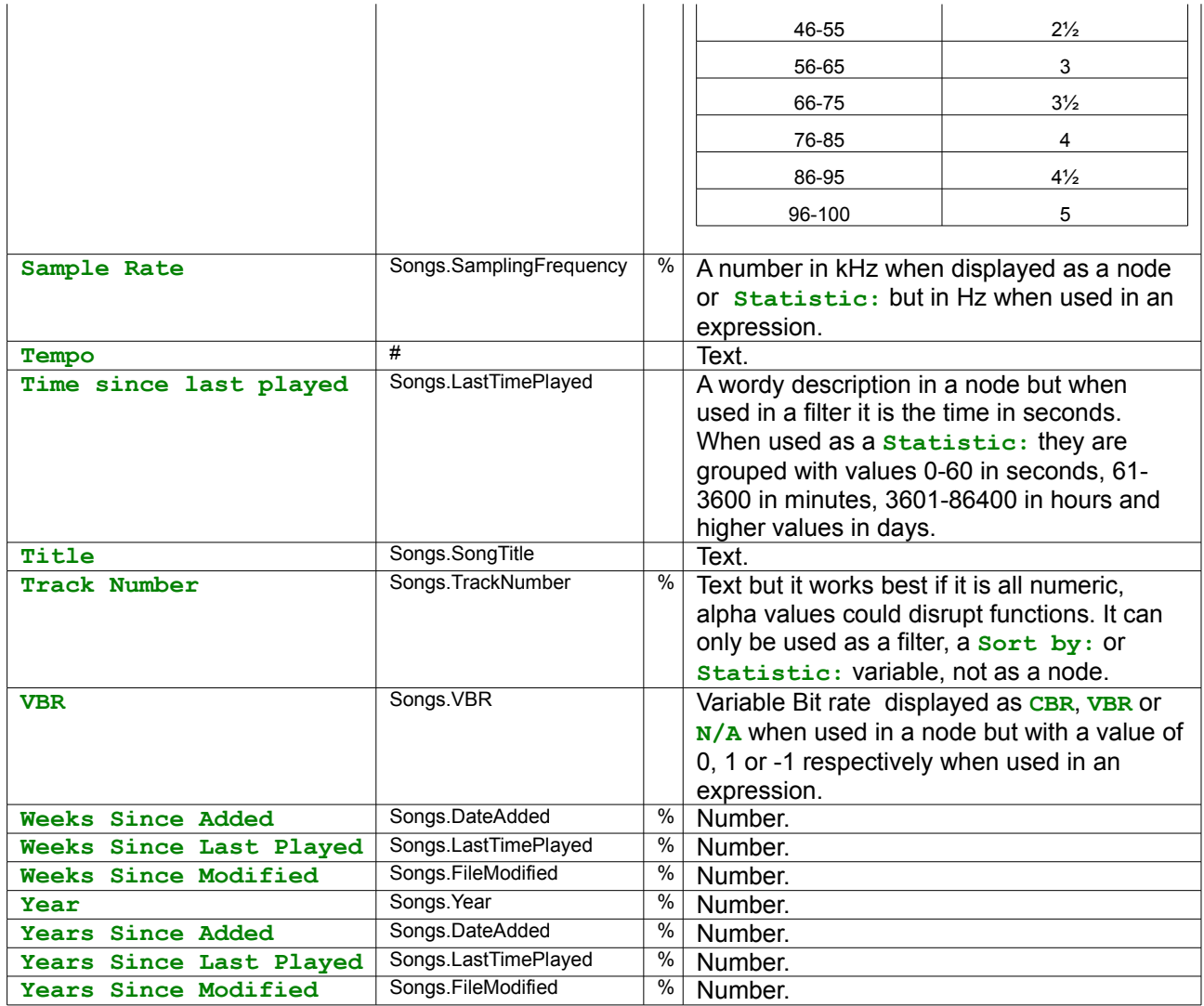

Those marked % can be used with Sort/Statistic functions and/or numeric filters. Those marked # are multiitem fields.

## **Global Qualifiers**

<span id="page-8-0"></span>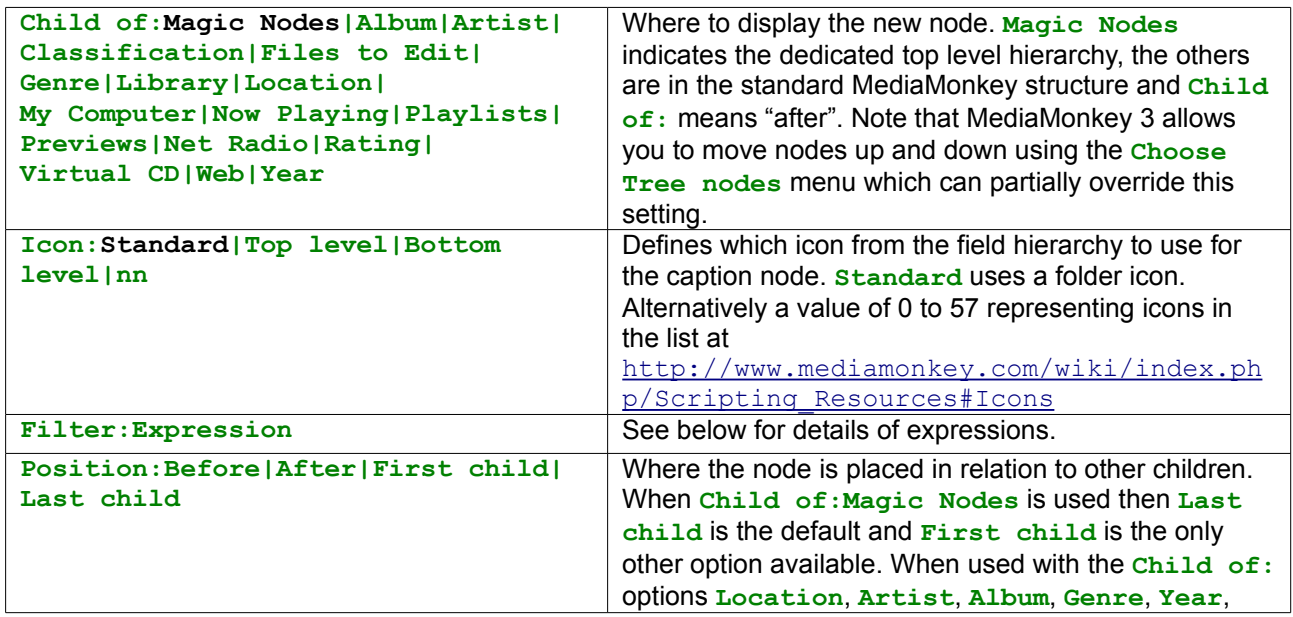

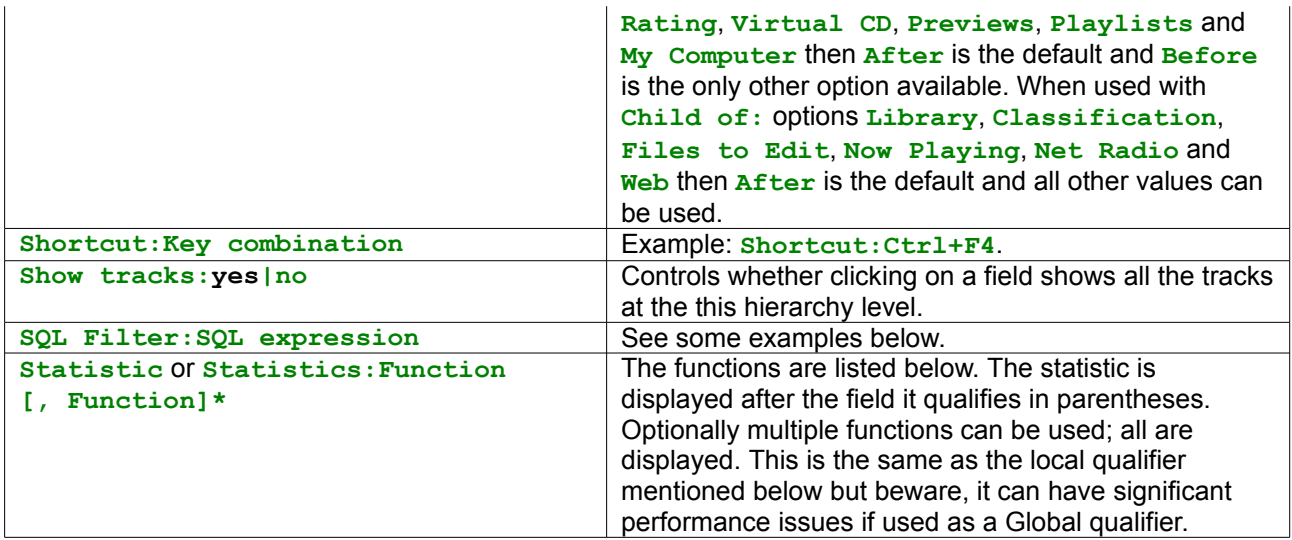

Where **bold** indicates the default setting and **|** indicates possible alternate values.

### **Filter expressions**

Spacing is permissible in the expression for readability. Text values should be enclosed in 'single quotes', field names should be enclosed in <angle brackets> (Note: this is different to earlier versions of Magic Nodes). They cannot have qualifiers applied to them.

The expression can consist of

conditionals: **=**, **<>**, **<**, **>**, **<=**, **>=** e.g. **<Field> > Value**

**<Field> between Value and Value**

**<Field> in (List of values)**

Expressions can be separated by booleans (**and, or**)

In fact, the syntax is much richer than this and can encompass all of the SQL Filter expressions described below, increasing their power considerably at the expense of complexity and possible portability problems if database tables are fields are referenced as the MediaMonkey database evolves.

#### **Examples**

```
Favourite tracks|Filter:<Rating> >= 85\<Title>
```
**Recent albums|Filter:<Days since added> < 14\<Album>**

**Classical by Composer|Filter:Genre in ('Classical', 'Opera',**

**'Operetta')\<Composer>\<Album with Album Artist>**

```
Best of the '70s|Filter:<Rating> >= 65 and <Year> between 1970 and 1979\<Album>
```
**Modified today|Filter:<Days Since Modified> = 0\<Title>**

**Modified last week|Filter:<Days Since Modified> Between 0 And 6\<Title>**

**Modified on 2007-12-21|Filter:<Date Modified> = '2007-12-21'\<Title>**

### **SQL expressions**

MediaMonkey 3 uses SQLite so any SQL expression valid in that, and using the existing database fields, is permissible. Note that MediaMonkey 2 used a different engine and some different field names so these earlier expressions may no longer work.

The expressions should be exactly same as in the **WHERE** part of SQLite **SELECT** queries. They have a similar syntax to Filter expressions but need **table. field** names rather than Magic Nodes names for MediaMonkey fields. For example, if you want to use the **SQL Filter:** you could write

### **Songs.Artist = 'Pink Floyd'**

but if you want to use the **Filter:** qualifier you could write

#### **<Artist> = 'Pink Floyd'**

Filter expressions are, in many cases, shorter than SQL expressions and are more likely to be independent of MediaMonkey revisions.

To discover the full power of SQL Filter expressions see an SQLite reference manual such as <http://www.sqlite.org/lang.html>

### **Examples**

If you always download Internet tracks into a folders called "download" then this node could be useful

**Downloaded tracks|SQL Filter:Songs.SongPath LIKE '%download%'\<Title>**

**Artists with more then one album|SQL filter:Songs.Artist IN (SELECT Songs.Artist FROM Songs, ArtistsSongs, Artists WHERE Songs.ID = ArtistsSongs.IDSong AND ArtistsSongs.IDArtist = Artists.ID AND Songs.IDAlbum > 0 AND ArtistsSongs.PersonType = 1 GROUP BY Artists.ID HAVING Count(DISTINCT Songs.IDAlbum) > 1)\<Artist>\<Album>**

Note that the **SQL Filter:** qualifier can only take SQL expressions whereas the **Filter:** qualifier can take either form or a mix of the two. SQL filters as a separate qualifier may be deprecated in future releases.

### **Local Qualifiers**

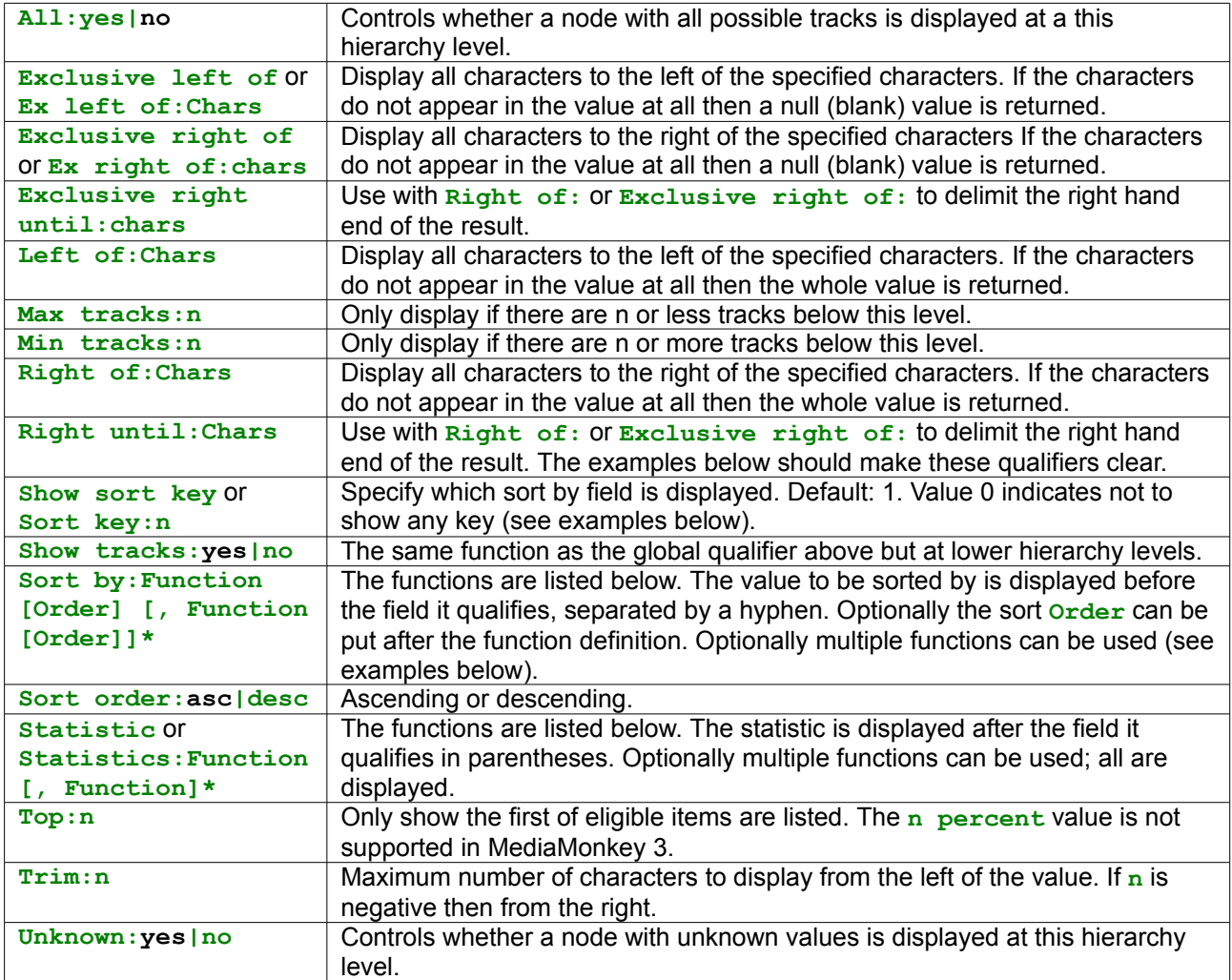

Where **bold** indicates the default setting, **|** indicates possible alternate values, **[]** indicates optional and **\*** indicates repeat 0-n times. Note that **Chars** in the **Left/Right** qualifiers should not have a leading space unless that is required to be part of the delimiting string and also should not contain any of the characters **\**, **|**, **<** or **>**.

### **Examples**

If we consider a library containing album titles as in the first column below, the effect of various qualifiers is shown in subsequent columns. You can see that column three usefully extracts the composer, column five the Orchestra and column six the work. Note that I have used **\_** here to mark a significant space character.

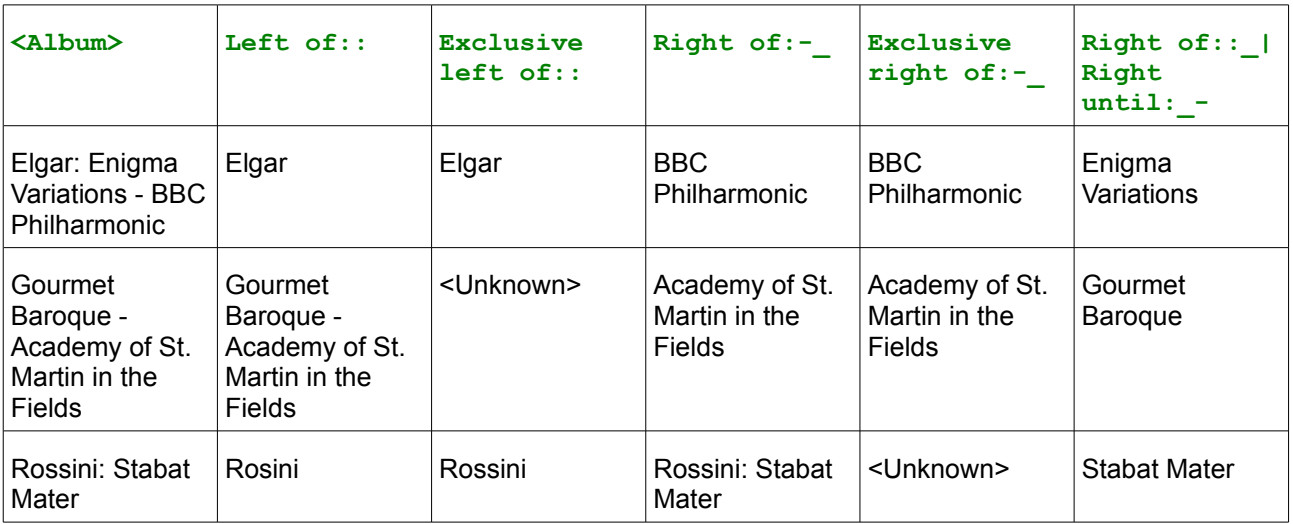

So using this, we can break out the titles in a classical music collection where they are in the form **[Composer]:\_[Work]\_–\_[Orchestra]** using the mask

**Classical Works\<album|Exclusive left of::>\<album|Right of::\_|Right until:\_- >\<album|Exclusive right of:-\_>**

noting that the **\_** should be replaced by spaces. See samples 14 and 15 for another example of the use of these qualifiers.

### **Functions**

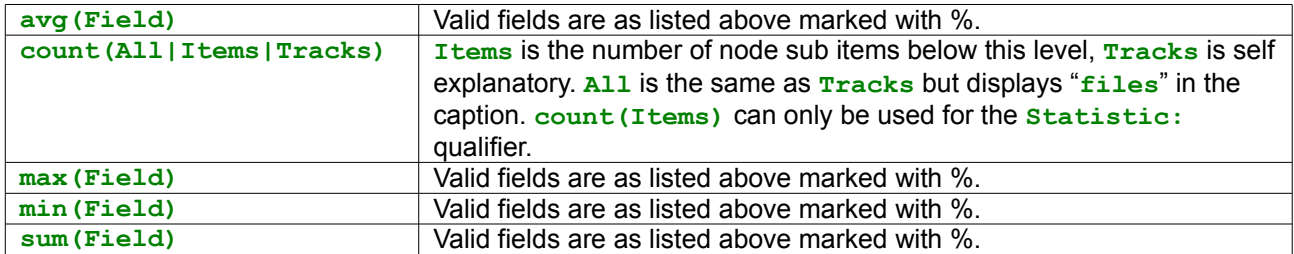

The **First** and **Last** functions are currently not working in MediaMonkey 3. Note that, unlike for Filters, the field names are not in angle brackets.

### **Examples**

**Albums by average song rating\<Album|Sort by:avg(Rating)>**

**Albums by earliest song\<Album|Sort by:min(Year)|Show sort key:0>**

**Least played albums first\<Album|Sort by:sum(Played)>**

Example using multiple sort functions

**... Sort by:count(All) asc, max(Length) desc**

**... Sort by:max(Custom 1), max(Year)|Show sort key:2**

An example of the use of **Statistic**:

```
Rating Genre\<rating|sort order:desc|statistic:count(all)>\<genre|sort
by:count(all)|sort order:desc>\<album artist|statistic:count(all)>\<Album>
```
Example using multiple statistic functions

**... Statistic:count(All), sum(File size), sum(Length)**

To mimic the old Album and Year field, try

**Album and Year\<Album Artist with Album|Statistic:max(Year)>**

**Note:** If there are sort fields that are undefined, then the function is NOT applied. (Example: **KALbum** Sort **by:avg(Rating)>** only displays the average rating for albums where ALL songs have been rated. For the others, just the album in alphabetical order is displayed.)

### **Group Qualifiers**

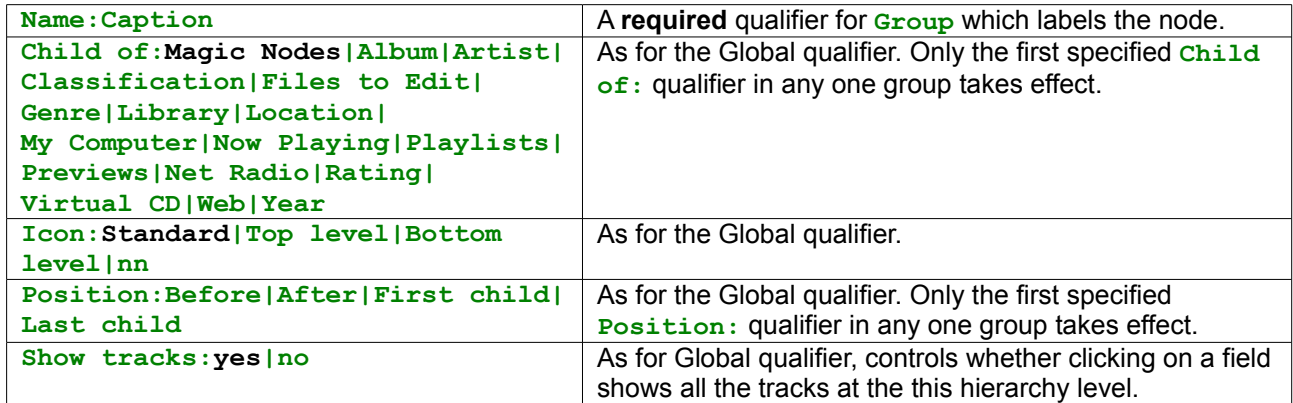

Where **bold** indicates the default setting and **|** indicates possible alternate values.

#### **Examples**

#### **<Group|Name:Problematic tracks|Show tracks:No|Child of:Files to Edit| Position:Last child>\Tracks without lyrics|Filter:<Lyrics> = ''\<Title>**

The group caption **Problematic tracks** represents first level of hierarchy inside of the **Files To Edit** branch and the caption **Tracks without lyrics** represents the second level. Note that the caption for THIS node (**Tracks without lyrics**) does not require angle brackets.

**<Group|Name:Problematic tracks|Show tracks:No|Child of:Files to Edit| Position:Last child>\Tracks without comment|Filter:<Comment> = ''\<Comment>**

Because the **Group Name:** caption is the same, this node is in the same group as the one above but also note that the **Child of:** and **Position:** qualifiers also must match else it would be ambiguous. If **Show tracks:No** was not specified in these then the node at the top level would show all tracks that satisfied either filter criteria from the level below. Be warned, this could be very slow.

### **The Sample Masks**

A copy of these masks can be found in \Program Files\MediaMonkey\Scripts\Auto\MagicNodes.ini

Note that many don't just work automatically but require you to tag your library in particular ways to provide the required information.

- 1. **Album Artist [A-Z], Album (by Year)|Icon:Top level\<Album Artist|Trim:1| Statistic:Count(All)>\<Album Artist|Statistic:Count(All)>\<Album|Sort by:Max(Year)|Statistic:Count(All)>**
- 2. **Genre, Artist, Album (with number of items)|Icon:Top level\<Genre| Statistic:Count(Items)>\<Artist|Statistic:Count(Items)>\<Album|**

**Statistic:Count(All)>**

- 3. **Rating, Genre, Album Artist with Album|Icon:Top level\<Rating|Sort order:Desc|Statistic:Count(All)>\<Genre|Sort by:Count(All)|Sort order:Desc>\<Album Artist with Album|Statistic:Count(All)>**
- 4. **Format, VBR, Bitrate|Icon:Top level\<Format|Statistic:Count(All)>\<VBR| Statistic:Count(All)>\<Bitrate|Statistic:Count(All)>**
- 5. **Cover storage|Icon:Top level|Show tracks:No\<Cover storage|Unknown:No| Statistic:Count(All)>\<Album>**
- 6. **Album statistics [A-Z]|Icon:Top level\<Album|Trim:1| Statistic:Count(Items)>\<Album|Statistic:Count(Tracks), Sum(File size), Sum(Length)>**
- 7. **Albums (by Rating)|Icon:Top level\<Album|Sort by:Avg(Rating)|Sort order:Desc|Min tracks:5>**
- 8. **Scarcely played albums|Icon:Top level\<Album|Sort by:Sum(Played)|Top:10| Min tracks:5>**
- 9. **Recently added Albums|Icon:Top level|Filter:<Weeks since added> < 10\<Album|Statistic:Avg(Days since added)>**
- 10. **Best of the '70s|Icon:Top level|Filter:<Rating> >= 65 and <Year> Between 1970 And 1979\<Album with Album Artist>**
- 11. **Top 10 rated Artists|Icon:Top level\<Artist|Sort by:Avg(Rating)|Sort order:Desc|Top:10>**
- 12. **One-hit wonders|Icon:Top level\<Artist|Max tracks:5>**
- 13. **High PlayCount or Rating Few Tracks|Icon:Top level|SQL Filter:(Songs.PlayCounter > 20 OR Songs.Rating > 60) AND Songs.ID IN (SELECT Songs.ID FROM Songs, ArtistsSongs, Artists WHERE Songs.ID = ArtistsSongs.IDSong AND ArtistsSongs.IDArtist = Artists.ID AND ArtistsSongs.PersonType = 1 GROUP BY Artists.ID HAVING Count(\*) < 10)\<Artist>**
- 14. **Featuring artist|Icon:Top level\<Artist|Unknown:No|Statistic:Count(All)|Ex Right of: feat. |featuring |vs. |pres. |presents >**
- 15. **Main artist (only with collaborations)|Icon:Top level\<Artist|Unknown:No| Statistic:Count(All)|Ex Left of: feat. |featuring |vs. |pres. |presents >**
- 16. **Artist does not equal Original Artist|Icon:Top level| Filter:UpperW(Songs.Artist) <> UpperW(<Original Artist>)\<Artist>**
- 17. **Artists with more than 5 words in the name|Icon:Top level|SQL Filter:Songs.ID IN (SELECT Songs.ID FROM Songs, ArtistsSongs, Artists WHERE Songs.ID = ArtistsSongs.IDSong AND ArtistsSongs.IDArtist = Artists.ID AND ArtistsSongs.PersonType = 1 AND Length(Artists.Artist) - Length(Replace(Artists.Artist, ' ','')) > 4)\<Artist>**
- 18. **Artists with more then one album|Icon:Top level|SQL filter:Songs.Artist IN (SELECT Songs.Artist FROM Songs, ArtistsSongs, Artists WHERE Songs.ID = ArtistsSongs.IDSong AND ArtistsSongs.IDArtist = Artists.ID AND Songs.IDAlbum > 0 AND (ArtistsSongs.PersonType = 1 OR ArtistsSongs.PersonType IS NULL) GROUP BY Artists.ID HAVING Count(DISTINCT Songs.IDAlbum)> 1)\<Artist|Statistic:Count(Items)>\<Album>**
- 19. **Artists with different Genres|Icon:Top level|SQL Filter:Songs.Artist IN (SELECT Songs.Artist FROM Songs, ArtistsSongs, Artists, GenresSongs, Genres WHERE Songs.ID = ArtistsSongs.IDSong AND ArtistsSongs.IDArtist = Artists.ID AND Songs.IDAlbum > 0 AND (ArtistsSongs.PersonType = 1 OR ArtistsSongs.PersonType IS NULL) AND Songs.ID = GenresSongs.IDSong AND GenresSongs.IDGenre = Genres.IDGenre GROUP BY Artists.ID HAVING**

**Count(DISTINCT Genres.IDGenre) > 1)\<Artist>\<Genre>**

- 20. **Tracks with track leveling, but no album leveling|Icon:Top level| Filter:Songs.NormalizeTrack > -999999.0 AND Songs.NormalizeAlbum = -999999.0\<Album>**
- 21. **Tracks with similar Comment|Icon:Top level|SQL filter:substr(Songs.Comment, 1, 4) IN (SELECT substr(Comment, 1, 4) FROM Songs GROUP BY substr(Comment, 1, 4) HAVING Count(\*) > 1)\<Comment|Trim:4>**
- 22. **Tracks with same Name from same Artists|Icon:Top level|SQL Filter: Songs.SongTitle || '@#\$' || Songs.Artist IN (SELECT SongTitle || '@#\$' || Artist FROM Songs WHERE Length(SongTitle) > 0 GROUP BY SongTitle, Artist HAVING Count(\*) > 1 AND Count(DISTINCT Artist) = 1)\<Title| Trim:1>\<Title>\<Artist>**
- 23. **Tracks with same Name from different Artists|Icon:Top level|SQL Filter: Songs.SongTitle IN (SELECT SongTitle FROM Songs WHERE Length(SongTitle) > 0 GROUP BY SongTitle HAVING Count(DISTINCT Artist) > 1)\<Title| Trim:1>\<Title>\<Artist>**
- 24. **Albums with Same Name|Icon:Top level|SQL Filter: Songs.IDAlbum IN (SELECT DISTINCT Albums.ID FROM Albums INNER JOIN Albums As Inline ON Albums.Album = Inline.Album AND Albums.ID <> Inline.ID)\<Album with Album Artist>**
- 25. **Complete Albums|Icon:Top level|SQL filter: Songs.IDAlbum IN (SELECT IDAlbum FROM Songs GROUP BY IDAlbum HAVING Count(TrackNumber) = Max(Cast(TrackNumber As integer)) AND Count(TrackNumber) > 3)\<Album| Statistic:Count(All)>**
- 26. **Incomplete Albums|Icon:Top level|SQL filter: Songs.IDAlbum IN (SELECT IDAlbum FROM Songs GROUP BY IDAlbum HAVING Count(TrackNumber) <> Max(CAST(TrackNumber AS integer)) AND Count(TrackNumber) > 1)\<Album| Statistic:Count(Tracks), Max(Track Number)>**
- 27. **Compilations|Icon:Top level|SQL Filter: Songs.IDAlbum IN (SELECT IDAlbum FROM Songs WHERE IDAlbum > 0 GROUP BY IDAlbum HAVING Count(DISTINCT Artist) > 1)\<Album|Statistic:Max(Year)>**
- 28. **<Group|Name:Albums with multiple...|Show tracks:No>\Bitrates|Icon:Bottom level|SQL Filter:Songs.IDAlbum IN (SELECT IDAlbum FROM Songs WHERE IDAlbum > 0 AND Songs.VBR = 0 GROUP BY IDAlbum HAVING Count(DISTINCT Round(Bitrate / 1000)) > 1)\<Album>\<Bitrate|Statistic:Count(All)>**
- 29. **<Group|Name:Albums with multiple...|Show tracks:No>\Years|Icon:Bottom level|SQL Filter:Songs.IDAlbum IN (SELECT IDAlbum FROM Songs WHERE IDAlbum > 0 AND CAST(substr(Songs.Year, 1, 4) AS integer) > 1900 GROUP BY IDAlbum HAVING Count(DISTINCT CAST(substr(Songs.Year, 1, 4) AS integer)) > 1)\<Album>\<Year|Statistic:Count(All)>**
- 30. **<Group|Name:Albums with multiple...|Show tracks:No>\different Genres| Icon:Bottom level|SQL Filter:Songs.IDAlbum IN (SELECT IDAlbum FROM Songs, GenresSongs, Genres WHERE IDAlbum > 0 AND Songs.ID = GenresSongs.IDSong AND GenresSongs.IDGenre = Genres.IDGenre GROUP BY IDAlbum HAVING Count(DISTINCT Genres.IDGenre) > 1)\<Album>\<Genre|Statistic:Count(All)>**
- 31. **<Group|Name:Albums with multiple...|Show tracks:No>\multi-item Genres| Icon:Bottom level|SQL Filter:Songs.IDAlbum IN (SELECT IDAlbum FROM Songs WHERE IDAlbum > 0 GROUP BY IDAlbum HAVING Count(DISTINCT Genre) > 1)\<Album>\<Genre|Statistic:Count(All)>**
- 32. **<Group|Name:Albums with multiple...|Show tracks:No>\FileTypes|Icon:Bottom level|SQL Filter:Songs.IDAlbum IN (SELECT IDAlbum FROM Songs WHERE IDAlbum > 0 GROUP BY IDAlbum HAVING Count(DISTINCT Upper(CASE WHEN substr(Songpath, -3, 1) = '.' THEN substr(Songpath, -2, 2) WHEN substr(Songpath, -4, 1) = '.' THEN substr(Songpath, -3, 3) WHEN**

**substr(Songpath, -5, 1) = '.' THEN substr(Songpath, -4, 4) WHEN substr(Songpath, -6, 1) = '.' THEN substr(Songpath, -5, 5) ELSE substr(Songpath, -6, 6) END)) > 1)\<Album>\<Format|Statistic:Count(All)>**

- 33. **<Group|name:Playlists|Show tracks:No>\Songs in Playlist|Icon:Top level|SQL filter: Exists (SELECT \* FROM PlaylistSongs WHERE IDSong = Songs.ID)\<Album>**
- 34. **<Group|name:Playlists|Show tracks:No>\Songs Not in Any Playlist|Icon:Top level|SQL filter: Not Exists (SELECT \* FROM PlaylistSongs WHERE IDSong = Songs.ID)\<Album>**
- 35. **<Group|Name:Album Ratings|Show tracks:No>\Albums with avg. track rating >= 4 stars|Icon:Top level|Filter:Songs.IDAlbum In (SELECT IDAlbum FROM Songs GROUP BY IDAlbum HAVING Avg(Rating) >= 80)\<Album|Statistic:Count(All), Avg(Rating)>**
- 36. **<Group|Name:Album Ratings|Show tracks:No>\Albums with avg. track ratings >= 3 and less than 4|Icon:Top level|Filter:Songs.IDAlbum In (SELECT IDAlbum FROM Songs GROUP BY IDAlbum HAVING Avg(Rating) Between 60 AND 79)\<Album|Statistic:Count(All), Avg(Rating)>**
- 37. **<Group|Name:Album Ratings|Show tracks:No>\Albums with avg. track ratings >= 2 and less than 3|Icon:Top level|Filter:Songs.IDAlbum In (SELECT IDAlbum FROM Songs GROUP BY IDAlbum HAVING Avg(Rating) Between 40 AND 59)\<Album|Statistic:Count(All), Avg(Rating)>**
- 38. **<Group|Name:Album Ratings|Show tracks:No>\Albums with avg. track ratings >= 1 and less than 2|Icon:Top level|Filter:Songs.IDAlbum In (SELECT IDAlbum FROM Songs GROUP BY IDAlbum HAVING Avg(Rating) Between 20 AND 39)\<Album|Statistic:Count(All), Avg(Rating)>**
- 39. **<Group|Name:Album Ratings|Show tracks:No>\Albums with avg. track ratings less than 1|Icon:Top level|Filter:Songs.IDAlbum In (SELECT IDAlbum FROM Songs GROUP BY IDAlbum HAVING Avg(Rating) Between 0 AND 19)\<Album| Statistic:Count(All), Avg(Rating)>**
- 40. **<Group|Name:Album Ratings|Show tracks:No>\Albums with all tracks rated| Icon:Top level|Filter:Songs.IDAlbum In (SELECT IDAlbum FROM Songs GROUP BY IDAlbum HAVING Min(Rating) >= 0)\<Album|Statistic:Count(All), Avg(Rating)>**
- 41. **<Group|Name:Album Ratings|Show tracks:No>\Albums with some tracks rated| Icon:Top level|Filter:Songs.IDAlbum In (SELECT IDAlbum FROM Songs GROUP BY IDAlbum HAVING Min(Rating) < 0 AND Max(Rating) >= 0)\<Album| Statistic:Count(All)>**
- 42. **<Group|Name:Album Ratings|Show tracks:No>\Albums with no tracks rated| Icon:Top level|Filter:Songs.IDAlbum In (SELECT IDAlbum FROM Songs GROUP BY IDAlbum HAVING Max(Rating) < 0)\<Album|Statistic:Count(All)>**
- 43. **<Group|name:Playing statistics|Show tracks:No>\Played Today|Icon:Top level|Filter:<Days since last played> = 0\<Album|Statistic:Min(Time since last played)>**
- 44. **<Group|name:Playing statistics|Show tracks:No>\Played This Week|Icon:Top level|Filter:<Weeks since last played> = 0\<Album|Statistic:Min(Days since last played)>**
- 45. **<Group|name:Playing statistics|Show tracks:No>\Played This Month|Icon:Top level|Filter:<Months since last played> = 0\<Album|Statistic:Min(Weeks since last played)>**
- 46. **<Group|name:Playing statistics|Show tracks:No>\Played This Year|Icon:Top level|Filter:<Years since last played> = 0\<Album|Statistic:Min(Months since last played)>**
- 47. **<Group|Name:Multi-item tracks|Show tracks:No>\Multi-artists|Icon:Top**

**level|Filter:Songs.Artist Like '%;%'\<Artist>**

- 48. **<Group|Name:Multi-item tracks|Show tracks:No>\Multi-genres|Icon:Top level| Filter:Songs.Genre Like '%;%'\<Genre>**
- 49. **<Group|name:Problematic tracks|Show tracks:No|Child of:FilesToEdit| Position:Last child>\Tracks without Lyrics|Icon:Top level|Filter:<Lyrics> = ''\<Title|Trim:1>\<Title>**
- 50. **<Group|name:Problematic tracks|Show tracks:No|Child of:FilesToEdit| Position:Last child>\Tracks without Comment|Icon:Top level| Filter:<Comment> = ''\<Title|Trim:1>\<Title>**

### **Mask storage and node order**

The masks are stored in your personal **MediaMonkey.ini** file normally located in your **Local Settings Application Data\MediaMonkey** folder. In Windows XP this can be found under **x:\Documents and Settings\<your account>\** where **x:** is the hard drive containing your account files. The section to look for is **[CustomNodeMasks]**. They are named Mask1, Mask2, … Masks are numbered in the order they are created. Edit the file for later re-sorting.

Nodes under the 'Magic Nodes' root node are ordered according to their mask number.

Nodes under the standard library root node behave in the reverse fashion.

If you get a situation where Magic Nodes won't start due to errors in mask definitions then you may need to edit this file to remove or correct the offending mask.

[End of Document]